## **Absolute Position Elements**

Absolute Position Elements (AP Elements for short) are containers that can hold text, graphics or tables. They can be placed anywhere on a page and moved to new positions as required. They are assigned a specific position so that browsers know where to display them. In earlier versions of DreamWeaver, AP Elements were called Layers.

AP Elements are a relatively new web authoring tool and as such can only be viewed in more recent browsers. In this chapter a page that uses AP Elements will be created to advertise special tours offered by the TravelWise company.

## **Creating the Specials Page**

The SPECIALS page will be created entirely with AP Elements.

1 Load DreamWeaver or close the current page. Create a NEW HTML page and set the screen to DESIGNER view.

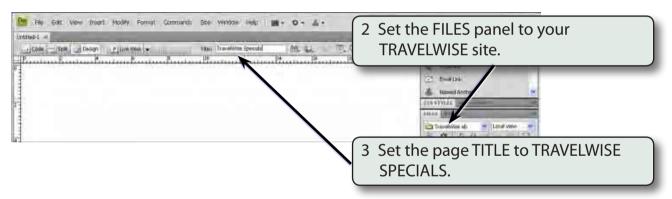

4 Save the page in your TRAVELWISE folder as:

Specials or Specials.html

## Creating a Title Element

The first AP ELEMENT will contain the title of the page.

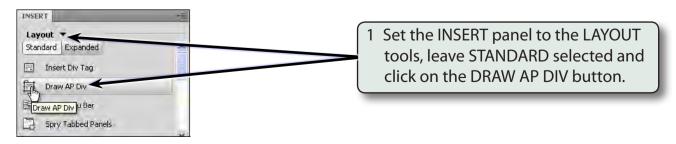

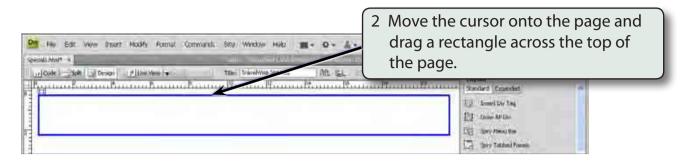

Click inside the AP ELEMENT frame and enter the following text: 3

This Month's Specials

<enter>

Europe via England

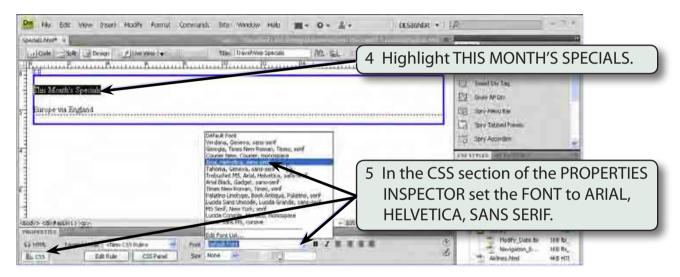

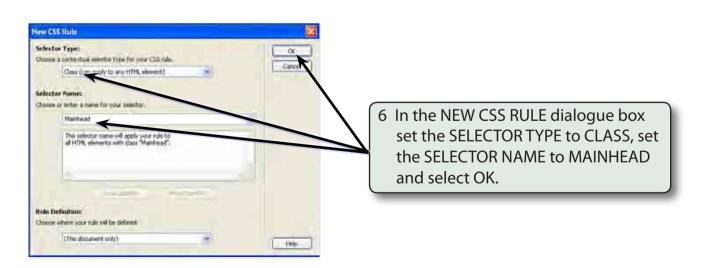

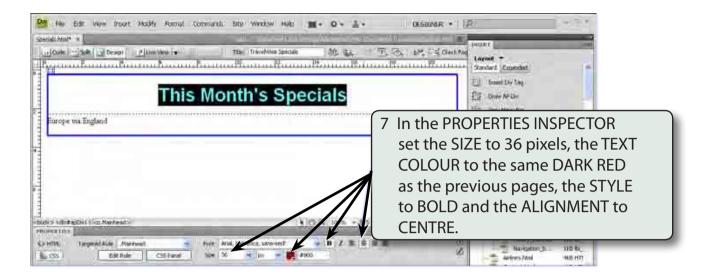

- NOTE: i You can use the COLOURS section of the ASSETS panel to set the same shade of dark red as the headings in the other pages.
  - ii The AP ELEMENT frame is called a DIV tag (short for a DIVISION tag) which divides a region of the page for content.

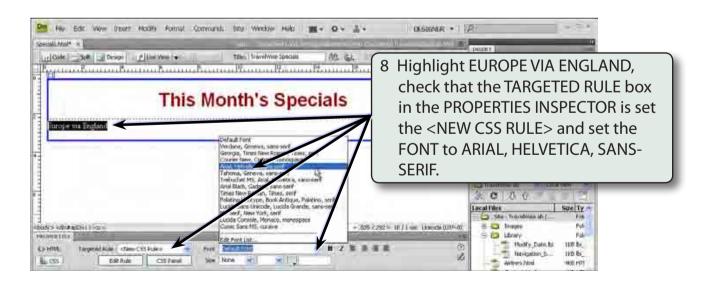

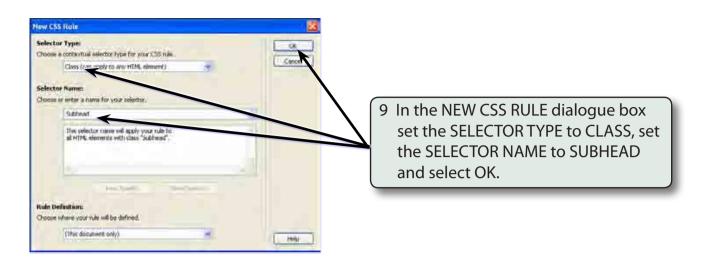

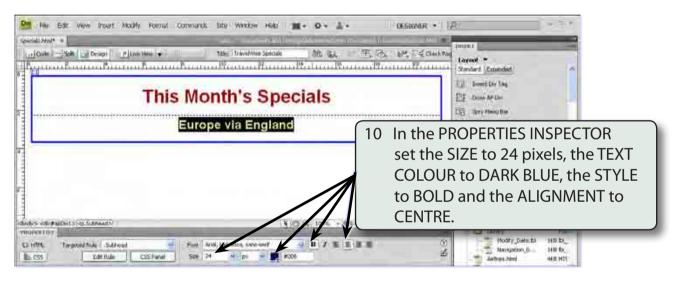

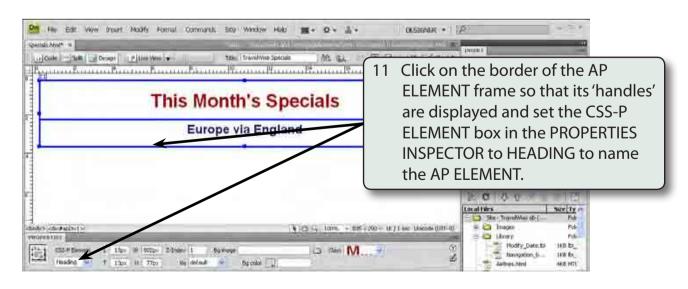

NOTE: It is good practice to name AP ELEMENTS so that you know what they are and you can refer to them by name.

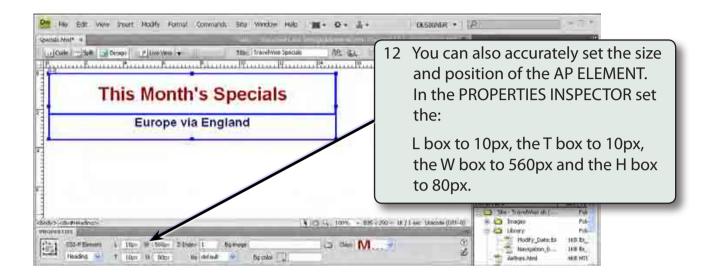

NOTE: L is the distance in pixels from the LEFT of the screen,

T is the distance down from the TOP of the screen,

W is the WIDTH of the tag

H is the HEIGHT of the tag.

The px stands for pixels.

13 Save the page.